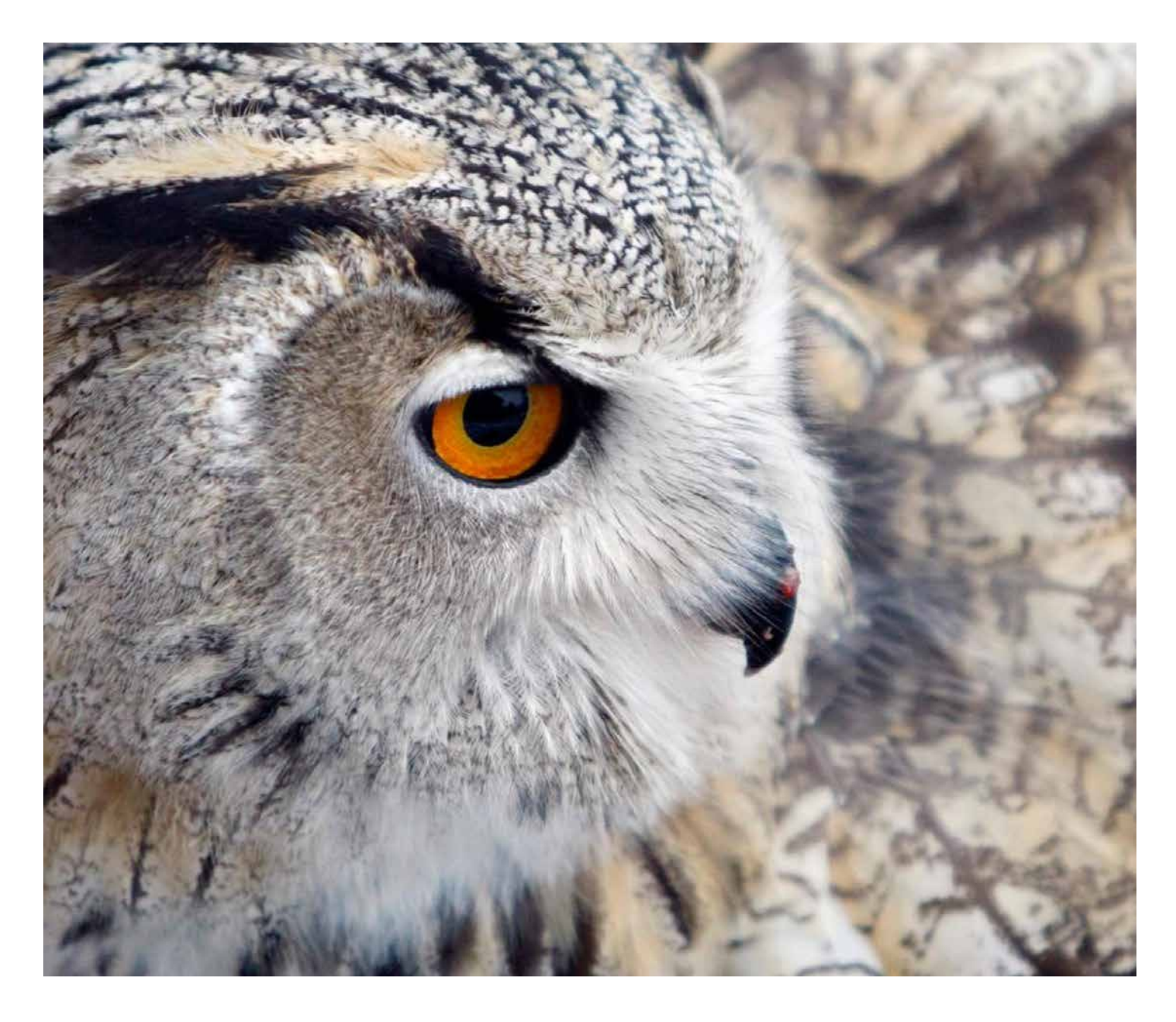

Thomson Reuters Westlaw

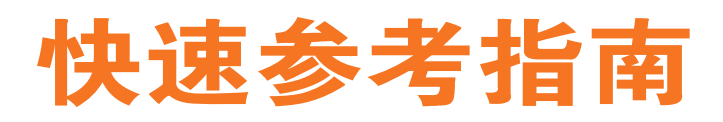

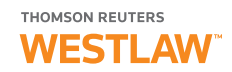

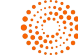

### **Thomson Reuters Westlaw**

是汤森路透依托业界值得信赖的专家和核心法律研究工具,为法律工作者创建的新一代、一站式法律信息检索平台。 以权威的英美法国家原始法律资料,以及首屈一指的二次法律资料为基础,独家研发的世界顶尖的 WestSearch 的法 律搜索引擎,倍受英美法国家法学研究人员推崇的 Key Number 系统,Headnote 判例摘要, KeyCite 分析工具,这些 产品将为您提供最好的法律检索服务!

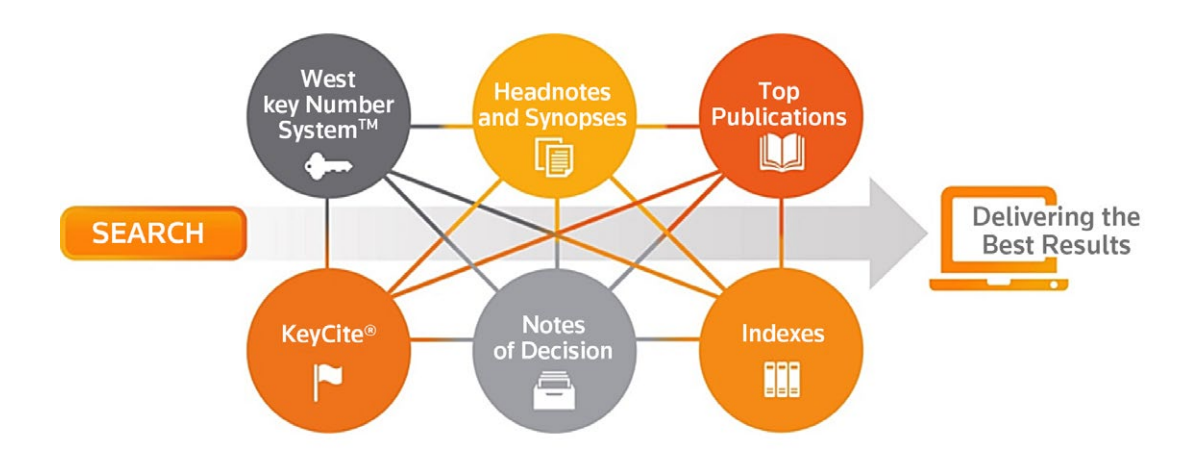

Westlaw 收录内容主要包含:英、美、法、澳、加拿大、韩国、香港和欧盟国家的判例、成文法;美国、欧盟等地 的 5000 余种法学期刊通讯资源 ( 其中包括 90% 以上美国法学核心期刊 ) 收录在内; 近 4000 本法学专业专著书籍, 独家收录布莱克法律词典第十版电子版 ;路透法律、财经、政治等领域新闻。更多全球法律动态均可第一时间通过 WestLaw 数据库获得。

### **Westlaw** 登录

您可以通过此网址访问 : www.westlaw.com 或者通过所在机构图书馆电子资源中 Westlaw 数据库登录链接直接进入数据库。

### **Westlaw**主页导航

从 Westlaw 主页开始,可以通过页面上方的 WestSearch 检索框检索文件,可直接输入"引称号 ( citation )"查询资料, 也可输入文件名称进行检索。

WestSearch 是汤森路透集团专为法学研究人员进行法律资料检索而研发的搜索引擎, WestSearch 可以自动识别法律 语言以及检索格式,您可将任何法律问题以描述性语言,或者以布尔术语连接符的格式输入检索框进行检索(或通过 "Browse"选项的链接进行内容浏览)。

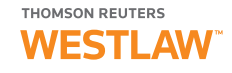

- **1** 检索框 ( WestSearch )
- <mark>2</mark> 司法辖区选择 (Jurisdiction Selector)

<mark>3</mark> 客户代码 (Client ID) 允许记录每次研究的时间(个人账号密码使用)  $\,$  文件夹 (Folders) 从列表访问最近使用的文件夹,或点击链接查看和整理所有文件夹 ( 个人账号密码使用 ) 历史记录 (History) 从列表访问最近的文档和检索 , 或点击链接访问最近一整年的检索记录(个人账号密码使用 ) **收**藏夹 (Favorites) 添加内容页码至收藏夹,可从主页直接进入(个人账号密码使用) 提醒 (Alert) 追踪最新的新闻、法律变更, 以及案例相关的最新状况 ( 个人账号密码使用 ) 4 浏览 (Browse) 在开始具体的检索前, 从成千的数据库导航浏览至所需要的内容  $\overline{\bf 5}$  收藏夹 (Favorites) 添加内容页码至收藏夹,可从主页直接进入 <mark>6</mark> 编辑主页 (Edit Home Page) 选择显示或者隐藏主页的某些板块

- 偏好 (Preferences) 设置搜索、传送、引称检索号码以及其他项目的使用偏好
	- 开始 (Getting Started) 观看数据库使用方法培训视频
	- 帮助 (Help) 可在帮助中心获取指导视频与文件  $\frac{1}{\sqrt{2}}$ 帮助 (Help) 可在帮助中心获取指导视频与文件。

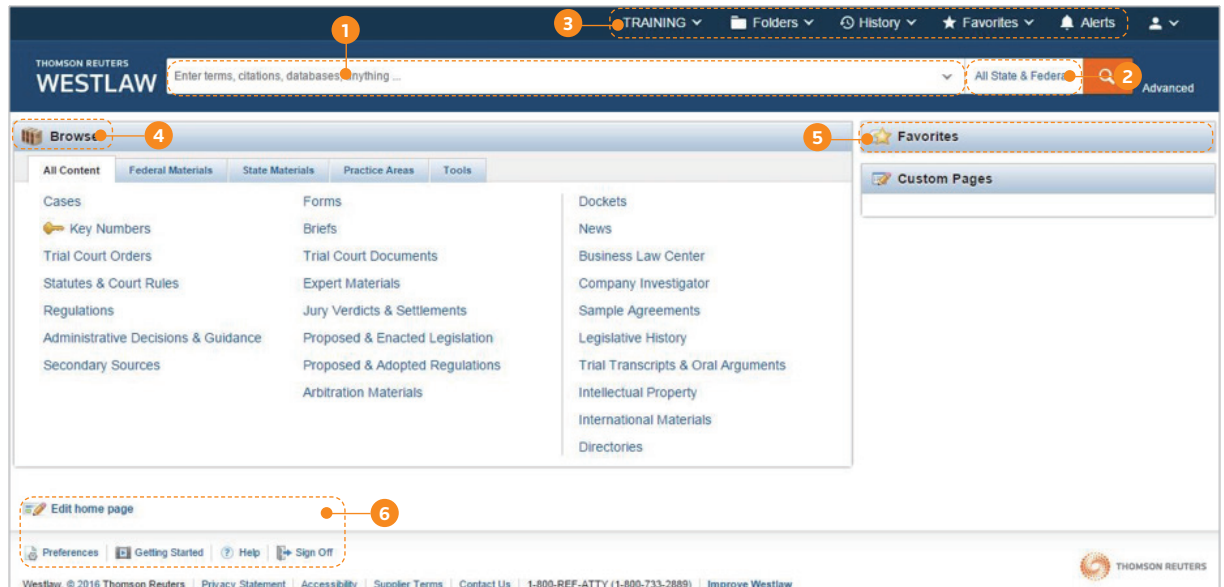

### **Westlaw**检索方法

# 一、**Westlaw Browse** 浏览法 **Westlaw**检索方法

Westlaw 为您提供判例、成文法、期刊评论、专著教材、新闻等资源的直接浏览功能,您可通过如下操作方法进行浏览。 Westlaw 首页默认为美国管辖,那么在首页 Browse 部分即可直接浏览美国的法律资料。美国之外其他国家和地区资 料可通过 International Material 进行浏览。如图所示 :

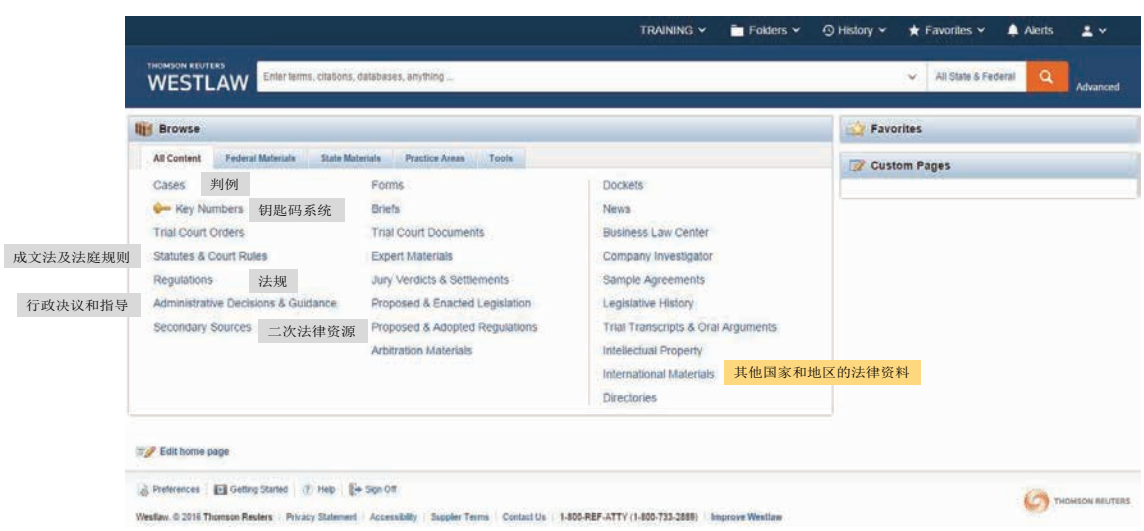

## 判例浏览举例

判例浏览举例

美国最高院最新的 10 篇判例报告的浏览方式 : 美国最高院最新的 10 篇判例报告的浏览方式

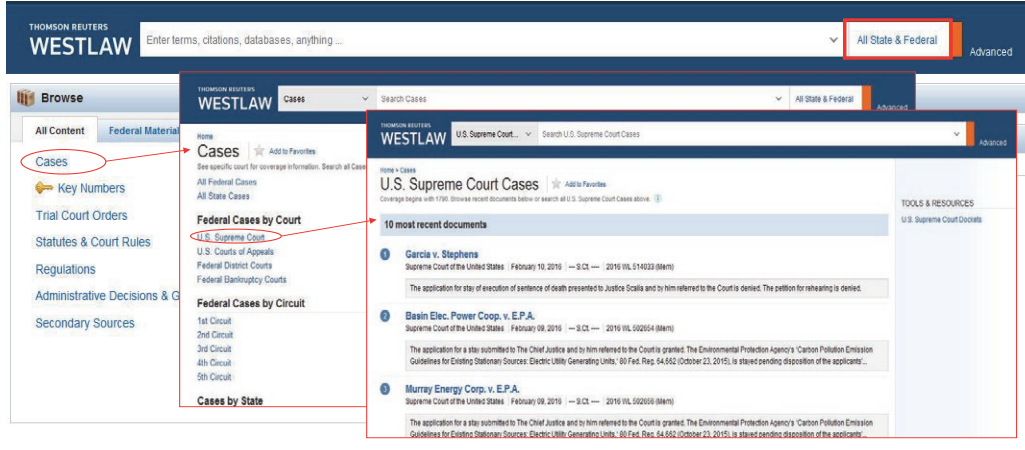

#### Edit home page

## 一、WestSearch 检索法 **westSearch 检索法**

WestSearch 是全球顶尖的法律搜索引擎,WestSearch 能识别符合检索主题的关键词,提供与该主题最相关的文件。 WestSearch 对文件之间丰富的相关性进行分析,让检索结果更加广泛,并将相关度最高的文件显示在结果清单顶部。 由于带注释版本的法令或条例很可能包含了正在检索的关键词,WestSearch 拥有广泛的搜索范围,能够检索出最相关、 最完整的一系列文件。 一:"你是……"<br>最完整的一系列文件。 WestSearch ,Later Transporter Search ,Later Transporter A. (A. H. A. H. A. H. A. H. A. M. A. H. L. A. M. B. H. V. M. A. M. 由于带注释版本的法令或条例很可能包含了正在检索的关键词,WestSearch 拥有广泛的搜索范围,能够检索出最相关、 自然语言检索,即简单查询——用描述性的语言进行直接检索,可以是一个单词,一个词组,或是一句描述性的话,

#### **1.** 自然语言检索举例 。<br>第2012年12月12日 - 1992年12月12日 - 1992年12月12日 自然语言检索,即简单查询——用描述性的语言进行直接检索,可以是一个单词,一个词组,或是一句描述性的话,

自然语言检索,即简单查询——用描述性的语言进行直接检索,可以是一个单词,一个词组,或是一句描述性的话, 例如,在 WestSearch 检索框中输入描述性语言"how to protect copyright",点击 Search(橘黄色放大镜图标),即可 也可以是一个问题。 也可以是一个问题。

例如,在 WestSearch 检索框中输入描述性语言"how to protect copyright",点击 Search (橘黄色放大镜图标),即可

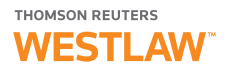

得到与此描述性关键词相关的 59 个成文法, 779 个判例, 超过 10000 篇二次法律文献, 以及更多相关结果。

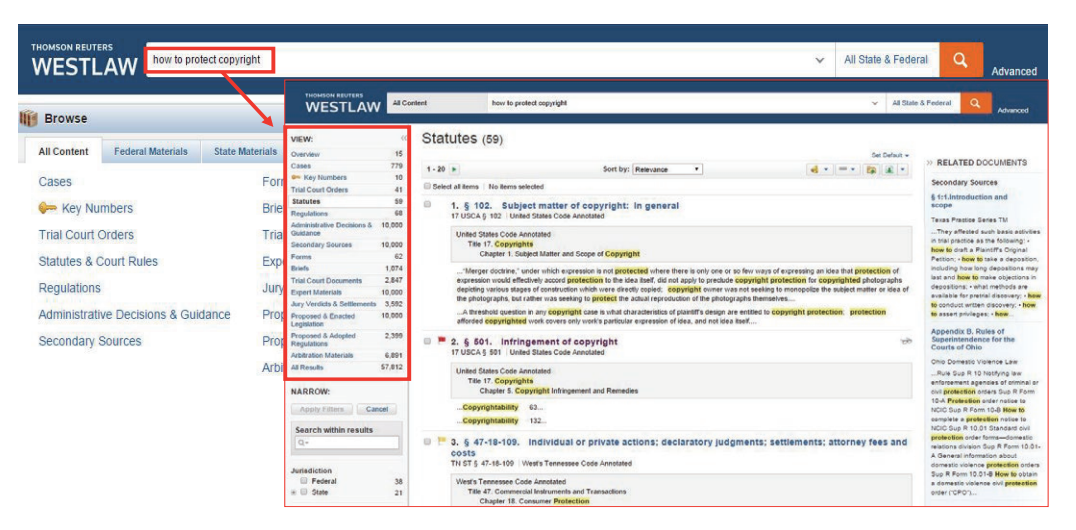

#### **2.** 高级查询检索举例 **2.**高级查询检索举例

高级查询可以使检索结果更加精确。高级查询可以通过两种方式来实现,一种是 Boolean Terms & Connectors 布尔术 语与连接符的使用,另一种是 Document Fields 文件字段的使用。

#### (1) Boolean Terms & Connectors 布尔术语与连接符的使用举例:

在 WestSearch 检索框中输入 Boolean Terms & Connectors 关键词"copyright infringement & internet"。点击 Search(橘 黄色放大镜),即可得到关键词相关的 186 个成文法,2,391 个判例以及更多其他法律资料。

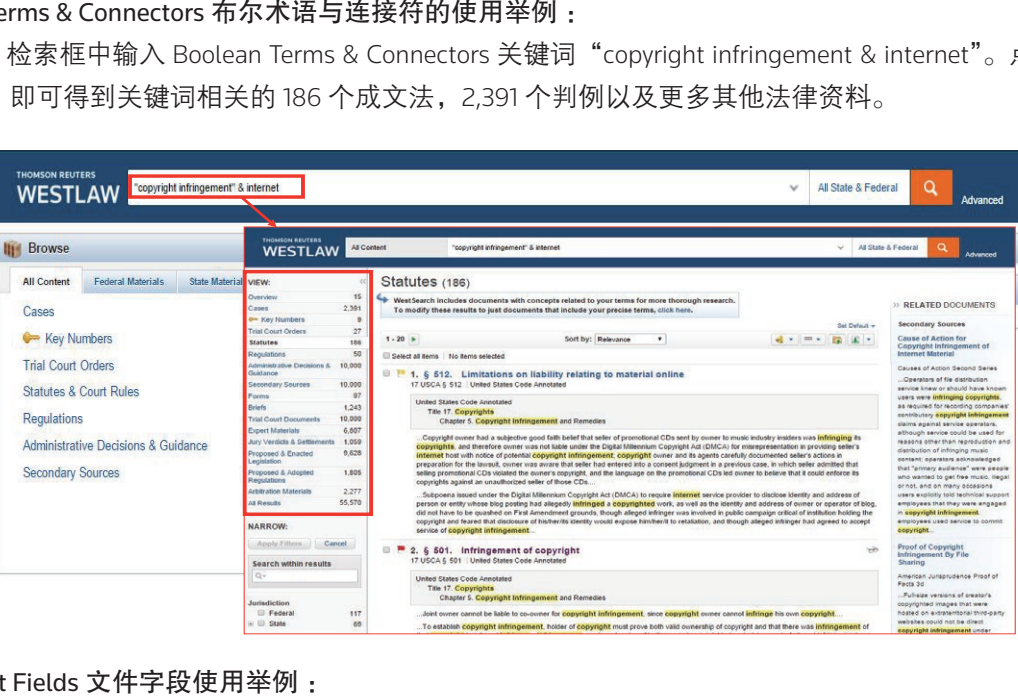

#### (2)Document Fields 文件字段使用举例 :

点击首页或者任何一个数据库浏览页面最右侧的 Advanced 工具,进入到当前数据库的高级检索界面,在此界面中可 以根据预先了解到的文件线索进行 Document Fields 相关字段检索。例如要查询 Microsoft 公司作为当事人的案件, 或 者文章标题中出现 Microsoft 公司, 那么可以在 Name/Title 位置输入 Microsoft ; 如果检索结果过多的话, 可以输入更 多关键词进行条件限制,如下图中 This exact phrase 精确词组位置输入 "copyright infringement"。点击 Search (橘黄 色放大镜)即可得到与限制条件相关的 130 个判例,207 篇二次法律文件以及其他相关法律资料。

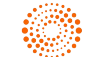

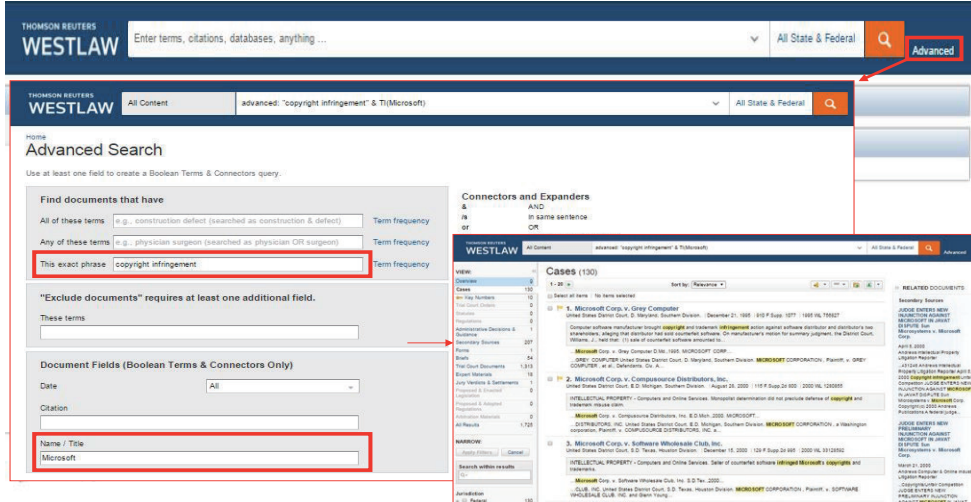

三、**Westlaw**自动追踪,时刻掌握领域前沿动态(个人账号密码可用) 三、**Westlaw**自动追踪,时刻掌握领域前沿动态(个人账号密码可用)

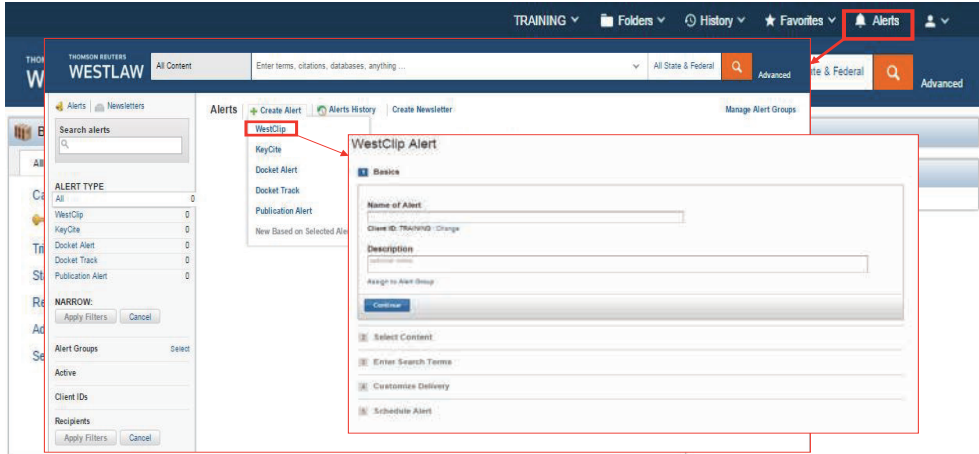

#### **Westlaw** 可移动设备随时随地登录 web<br>Westlaw **TT 와 및 사***하* **아버**, 사항 기

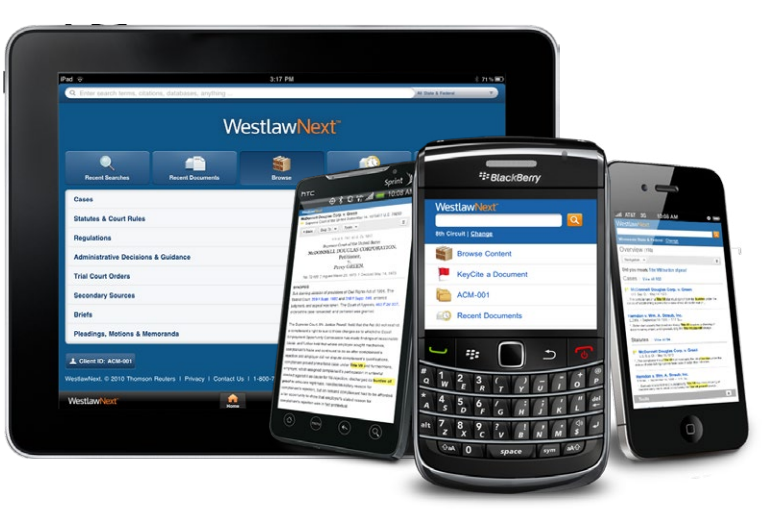

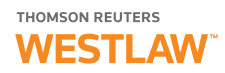

### 老用户常见问题

### **1. Westlaw**个人账号申请条件以及申请方法

个人账号申请条件 :高校法学院教师校外办公,高校法 学博士校外学习,高校法学国际辩论赛团队比赛。 个人账号申请方法 :联系高校图书馆或者法学院图书馆 申请即可,或发送邮件到 trlegal.cs@tr.com。

#### 2. Westlaw校内无法正常登陆, 如何处理?

Westlaw 校内无法正常登陆有两种可能: 1. 该校合同到 期未续订 ;2. 该校 IP 地址变更,需要将最新的 IP 地址 完整发送到 trlegal.cs@tr.com。

#### **3.** 常用数据库是否还可以继续使用?

### 例如**ALLCASES** ,**World Journal & Law Review**

大部分常用数据库仍然可以使用。使用方法如下 : 大部分数据库如 ALLCASES 数据库,可以直接在首页检 索框中输入 ALLCASES,系统会自动提示"looking for this ? Cases", 点击 Cases 即可直接进入美国判例库进 行查询或者浏览。

World Journal & Law Review 更名为 World Journal 数据库, 可以点击进入首页 International Materials 页面,页面右 侧 Related Legal 工具部分,可以找到 World Journal 数据 库,点击进入,即可在检索框中输入关键词,查询世界 期刊库中所有的相关文献资料。

#### **4.** 国际条约如何查询?

#### 例如美国与其他国家签署的条约,欧盟条约

美国与其他国家签署的条约查询路径 :Westlaw 首页默认 管辖是 US,点击首页 All Content 标签下的 Administrative Decisions & Guidance, 进入 Federal Administrative Decisions & Guidance,浏览到 Department of State 即可浏览到美国 作为条约方的国际条约。

欧盟条约路径:Westlaw 首页,点击进入 International Materials 页 面, 点 击 European Union 进 入 欧 盟 页 面, 浏览 Legislation 部分,可以找到欧盟成员国之间的 Treaties。

#### **5.** 美国统一法**Uniform Law**如何查询?

#### 例如**UCC** (**Uniform Commercial Code**)

Uniform Law 的查询方法有两种 :

检索法:直接在首页检索框中输入 Uniform Commercial Code,系统会自动提示"looking for this? Uniform Commercial Code Official Text",点击进入即可直接浏览全文内容。 浏览法 :点击首页 All Content 标签下的 Statutes & Court Rules,因为 Uniform Law 是没有法律效力的文献,可以 在页面右侧 Tools & Resources 下面浏览到 Uniform Law

Annotated 数据库入口,进入即可浏览到全部美国统一 法的内容,包含 UCC。

### 客户服务

#### **Westlaw** 技术支持与检索协助(**24** 小时客服)

如有任何关于 Westlaw 的一般及技术问题,请拨打客服电话 1-800-937-8529 或者发送邮件到 west.wlnexttech@thomsonreuters.com 如需要关于 Westlaw 的检索协助, 请拨打支持律师的电话 1-800-733-2889 或者发送邮件到 west.westlawnextresearch@thomsonreuters.com

#### 汤森路透中国

技术支持邮箱 :trlegal.cs@tr.com 技术支持热线 :400-8822031

#### 如需更多参考资料请登录

www.westlaw.com www.thomsonreuter.cn

### 汤森路透法律事业部

汤森路透是全球领先的专业信息服务提供商。我们将专业知识 与创新科技相结合,为金融市场及风险管理、法律、税收与会计、 知识产权与科技和媒体领域的专业人员和决策者提供重要的信 息。汤森路透法律事业部提供完备的法律解决方案,基于其丰 富的内容、专有的技术、专业的知识、以及积累了超过 200 年 的法律市场服务经验,助力法律专业人士实现更智能、更高效 的工作方式,以精简运营流程、加强内外部合作、洞悉行业发 展,从而高效开展法律实践和业务管理。汤森路透法律事业部 拥有 WestLaw 系列产品,包括 WestLaw China, WestLaw Asia, WestLaw Japan, WestLaw Middle East 等等, 以及 Elite, Practical Law 等众多世界知名的法律产品,是全球法律行业值得信赖的 合作伙伴。

# 欲了解更多,请联系我们**:**

地址:北京市东城区东长安街 1 号东方广场东一办公楼 20 层 电话:(010) 5669 2000 网址:www.thomsonreuters.cn/zh

关注汤森路透微信公众号: 汤森路透 Thomson Reuters

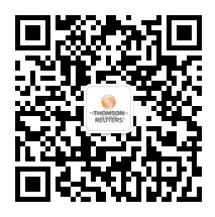

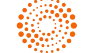